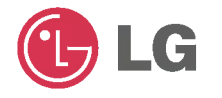

**DIGITAL**<sub>ez</sub>**LG** 사 용 설 명  $\mathcal{H}$ 

**FM30** 

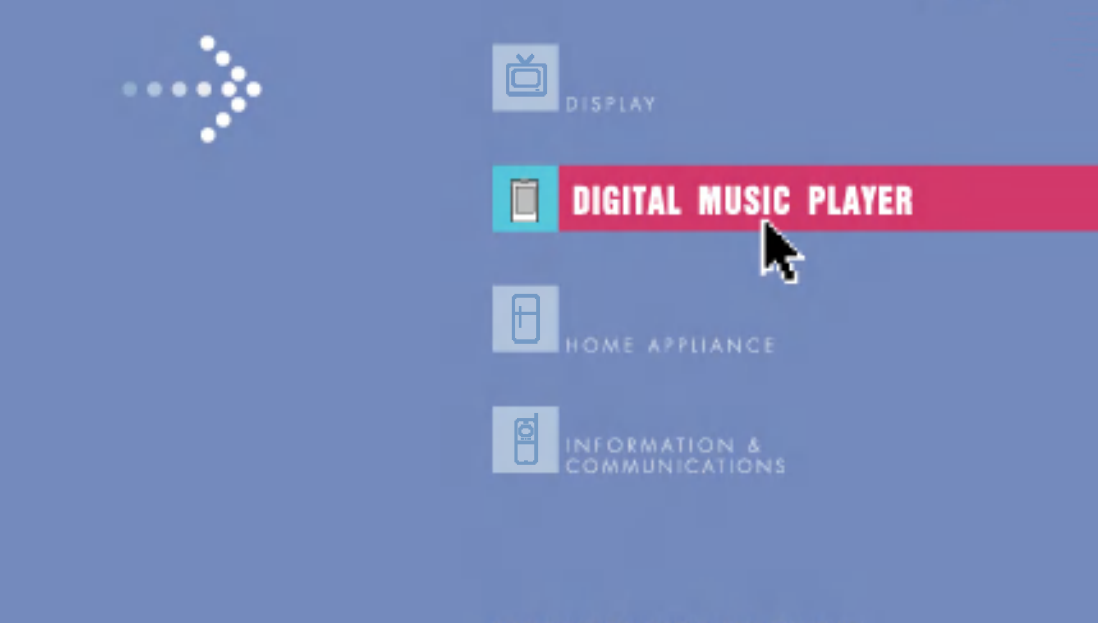

사용관에 '반전을 유한' 주의사항을 만드시 읽고 공짜리에 사용하여 주십시오.<br>사용상에서의 제품보통사기 조원되어 있습니다.

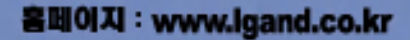

# 목차

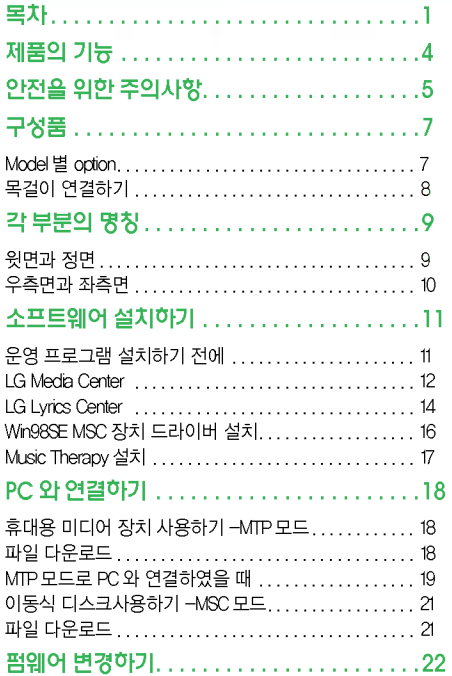

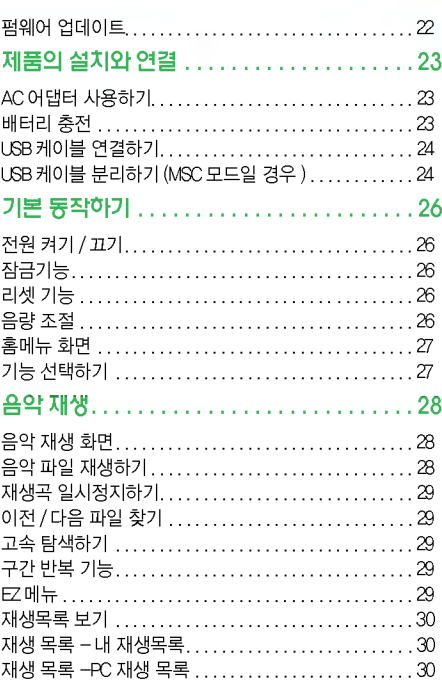

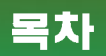

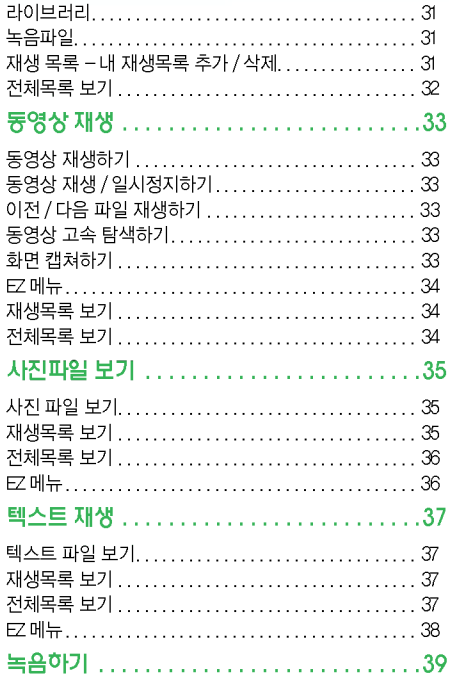

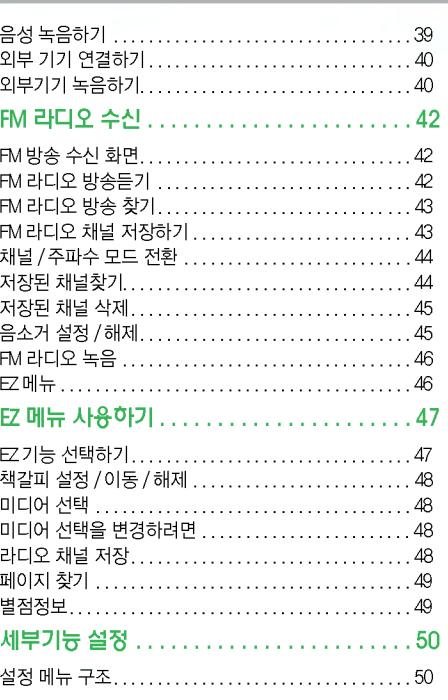

 $\overline{\mathbf{2}}$ 

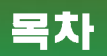

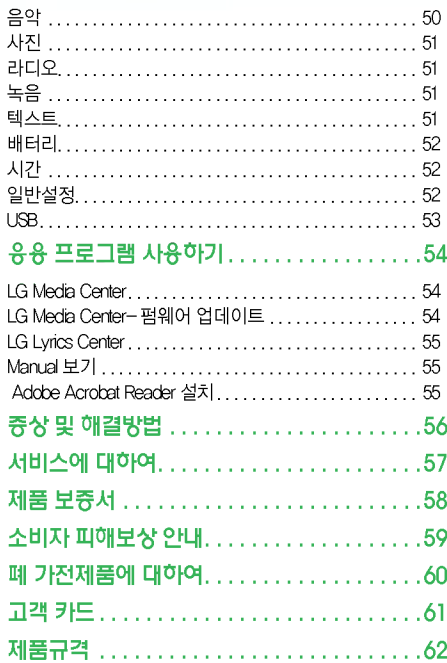

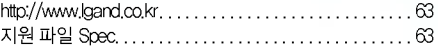

# <span id="page-4-0"></span>제품의 기능

### 이동식 디스크 기능

윈도우탐색기에서자유롭게파일을복사,저장할수있습니다.

### USB 1.1, 2.0 지원

초고속 파일 다운로드가 가능합니다 .

### 인코딩 기능 ( 제품 사양별 Option) 7 페이지 참조

본체의 Line-in 단자를 통해 외부기기에서 MP3 플레이어로 음악 을인코딩하거나음성을녹음할수있습니다.

### FM 수신 ( 제품 사양별 Option) 7 페이지 참조

자동선국 기능 , 주파수 저장기능으로 편리하게 FM 방송을 청취할 수있습니다.

### LG 3D Sound

3차원입체효과와저음과저주파음이대폭개선된한단계높은 차원의사운드를느낄수있습니다.

### 가사 지원

가사지원기능이있어음악을듣거나외국어공부를하실때사용 편리성을 두 배로 놓일 수 있습니다..

### 이미지 / 텍스트 뷰어 기능

이미지뷰어로저장해놓은사진을보거나,텍스트뷰어로노래가 사나전자책을볼수있습니다.

### 1.77 인치 칼라 OLED

비디오,이미지파일들을 26만 컬러OLED로 감상할수있습니다.

### 다양한 파일을 재생 지원

Text: TXT

AUDIO: MP3, OGG, WMA, WAV(ADPCM), ASF

PHOTO: JPG, BMP

VIDEO: LG AVI (LG Media Center 트랜스 코딩한 비디오 파일만 재생 가능)

### 펌웨어 업데이트기능지원

현재 사용 중인 펌웨어를 최신 펌웨어로 업데이트할 수 있습니다.

### MTP/MSC 모드 기능 지원

MTP 모드란 ?MTP(Media Transfer Protocol)Mode 의 약어로서 Multi-Media 장치를 지원하기 위해 Microsoft 사에서 정의한 최신 기술을 적용한 모드입니다 .

MSC 모드란 ? MSC(Mass Storage Class)Mode 의 약어로서 일반 이동식 저장 장치처럼 동작되는 모드입니다 .

### DRM 기능 지원

DRM이란?디지털콘텐츠의무단사용을막아저작권관련당사 자들의이익과권리를보호해주는기술과서비스입니다.

- DRM이적용된음악파일은암호화되어있어ID3TAG편집및가 사편집이불가능합니다.
- 본제품은 WMDRM-10(JANUS) 와 X-Sync 2.0 DRM 을 지원합니다 ..

<span id="page-5-0"></span>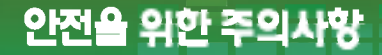

'안전을위한주의사항'은제품을안전하고올바르게사용하여사고나위험을미리막기위한것이므로반드시지켜주세요. 주의 사항은 경고와 주의 두가지로 구분되어 있으며 경고와 주의의 의미는 다음과 같습니다 . 사용설명서를읽고난 뒤에는제품을사용하는사람이항상볼수있는곳에보관해주세요.

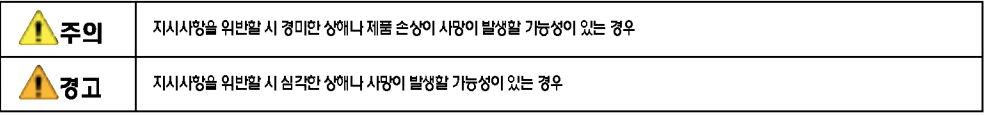

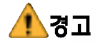

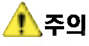

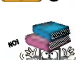

제품에 물건을 올려놓지 마세요 . 운전 시에는 사용하지 마세요 .

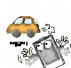

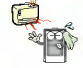

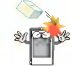

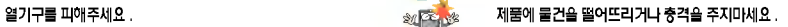

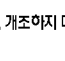

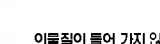

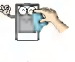

절대로 분해하거나 수리 , 개조하지 마세요 . 제품을 닦을 때는 부드러운 헝겊을 사용하세요 .

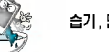

이물질이 들어 가지 않게 주의해주세요 .  $\overline{\mathcal{U}}$  . 승규, 먼지나 그을음이 많은 곳에서 사용하지 마세요 .

# 안전을 위한 주의사항

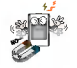

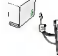

자석 또는 직접적인 자기장 근처에 제품을 두지 마세요. USB 게임을 배가 하는데 USB 케이블을 연결한 상태에서 USB 케이블을 빼거나 전원이 꺼 지지않게해주세요.데이타손실이있을수있습니다.

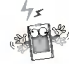

제품 이용 시 정전기 발생이 심한 곳에서는 오동작을 생길수 있 으니 유의하세요 .

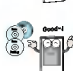

중요한 데이터는 항상 백업하여 주세요 . ( 사용자 과실로 인한 주요 데이터 손실과 관련하여 당사에서는 책임이 없음을 유의하여주시기 바랍니다 .)

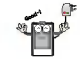

전기적 안정성을 위하여 반드시 본제품에 부속된 AC 어댑터를 .<br>사용해주세요 .

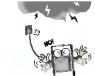

천둥번개가칠때는 AC어댑터및연결된선을뽑아주세요.감전 및 화재의 위험이 있습니다 .

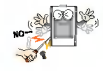

제품내부에금속류(동전,머리핀)나타기쉬운이물질을집어 넣거나 떨어뜨리지 마세요 .

보행중,특히횡단보도에서헤드폰/이어폰을큰음량으로사용 하지마세요.

헤드폰/이어폰이전철문이나자동문등에끼지않도록주의하 세요.

음량을크게한채로장시간음악을들으면청력에장해를줄수 있습니다 .

귀울림이있을때는음량을줄이거나사용을중지하세요. 자전거,자동차,오토바이등의 운전 중에는헤드폰,이어폰을 용하지 마세요 .

<span id="page-7-0"></span>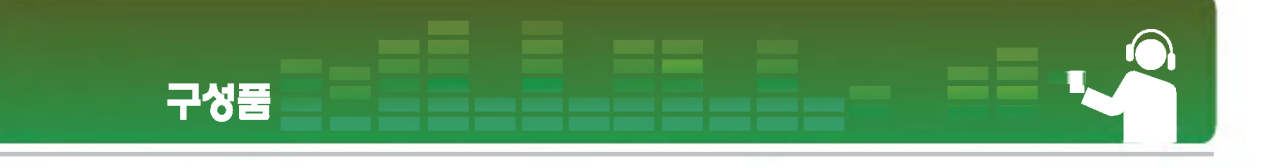

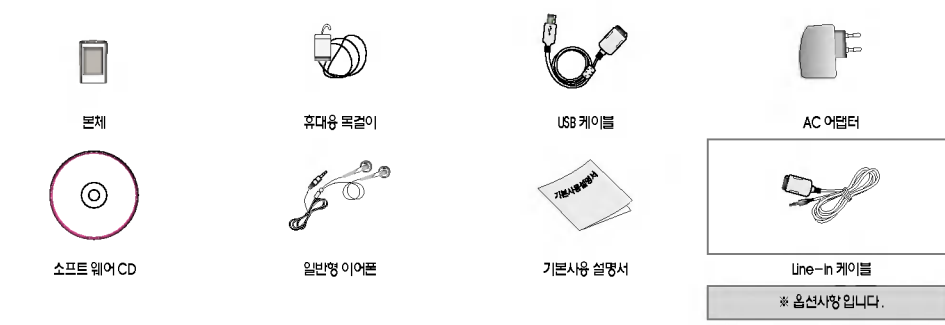

- 본 구성품은 성능 향상을 위해 사전예고 없이 변경될 수 있습니다.
- FM라디오 수신 ( 녹음 ), 음성녹음 , 외부기기 녹음 (Line-In) 은 옵션<br>- 사항 입니다.

## Model 별 option

![](_page_7_Picture_108.jpeg)

## 목걸이 연결하기

<span id="page-8-0"></span>구성품

### 본체와 목걸이 연결하기

1. 목걸이 밑부분을 화살표방향으로 돌리세요 .

![](_page_8_Picture_3.jpeg)

 $2.$  그림과 같이 목걸이 밑부분을 밑으로 빼세요.

![](_page_8_Picture_5.jpeg)

**3.** 목걸이의 끈을 본체의 목걸이 연결부분에 연결하세요 .

# <span id="page-9-0"></span>각 부분의 명칭

## <mark>윗면과 정면 기대 기대 기대 기대 기대 기대 기대 기대 기대 기대 기</mark>

![](_page_9_Picture_2.jpeg)

- 
- 2. 휴대용목걸이고리
- 3. 탐색 / 뒤로 감기 (K44) / 왼쪽 진행 버튼
	- 음악모드:이전곡이동/탐색
	- -라디오모드:주파수감소
	- -텍스트모드:이전페이지이동
	- 동영상모드:탐색/이전파일이동
	- -사진모드:이전사진이동
	- 설정모드:해당메뉴빠져나가기
- 4. 선택/상하버튼
	- -볼륨조절
	- -메뉴선택
	- 상하메뉴이동:홈메뉴/설정메뉴/EZ메뉴
	- 메뉴선택:홈메뉴/설정메뉴/EZ메뉴
- $5.$  탐색 / 빨리 감기 ( $\blacktriangleright$ ) / 오른쪽 진행 버튼
	- 음악모드:다음곡이동/탐색
	- -라디오모드:주파수증가
	- -텍스트모드:다음페이지이동
	- 동영상모드:다음파일이동/탐색
	- -사진모드:다음사진이동
	- 설정모드:해당메뉴진입하기

<span id="page-10-0"></span>![](_page_10_Picture_0.jpeg)

## $9 = \frac{1}{2}$  주면과 좌측면 1. 잠금 스위치 ( HOLD)

![](_page_10_Picture_2.jpeg)

- 
- 2. Line-In/USB 연결단자
	- -전원연결
- 3. 이어폰 연결단자
- 4. 재생/일시정지버튼(전원켜기/끄기)
- 5. EZ버튼
- 6. MENU버튼
- 7 . 녹음 버튼 /A-B Repeat
- 8. MC홀/리셋홀

# <span id="page-11-0"></span>소프트웨어 설치하기

## 운영 프로그램 설치하기 전에

#### LG 휴대용 Flash MP3 플레이어를 사용하기 전에 . 고객께서 사용하고 계시는 PC 의 시스템 사양을 확인하여 주십시오.

### 최소요구시스템사양

- -CD롬드라이브
- Pentium3 이상의 CPU, 128MB 이상의 메모리
- 100MB 이상의 하드디스크 공간 : 800X600 모드
- 하이컬러(16비트)이상의비디오카드,사운드카드

#### 프로그램 동작 환경

- MTP 모드는 Windows XP/SP1 이상의 OS Windows Media Player 10설치된PC에서만동작가능하며그이하OS에서는MSC모드로 동작합니다 .

#### Windows Media Player 10

- Windows Media Player 10 동기화 메뉴를 이용하여 파일 다운로드 가능합니다 .
- 자세한 사용방법은 Windows Media Plyer 10 도움말을 참조 하세요 .
- JANUS DRM 적용된 파일은 Windows Media Player10 이나 LG Media Center를 통해 다운로드 하세요.(MTP 모드에서 동작합니다.)
- X-Sync DRM 적용된 파일은 LG Media Center 통해 다운로드 하세요 .
- LG Media Cast 또는 뮤직 스토어에서 구매한 음악은 LG Media Center 통해 다운로드 하세요 .

#### LG Media Center

- Windows2000/XP
- Windows Media Player9 이상 /Internet Explorer6.0 이상
- LG Media Center 설치 Windows Media Player Internet Explorer 설치하고자 하는 컴퓨터에 없을시 자동으로 설치합니다 . Internet Explorer 는 인터넷이 연결된 PC 에서만 설치됩니다.
- LG Media Center MTP 모드 환경을 권장합니다 .

#### LG Lyrics Center

- Windows 98SE/ME/2000/XP
- MSC 모드에서 동작합니다 .

#### Music Therapy

- Windows 98SE/ME/2000/XP, Windows Media Player 9 이상

# <span id="page-12-0"></span>소프트웨어 설치하기

## LG Media Center

- $1.$  운영 프로그램 CD를 PC의 드라이브에 넣으세요.
- 2. LG Media Center 를 선택하세요.

![](_page_12_Picture_4.jpeg)

- 각종 프로그램의 사용방법은 [54,](#page-54-0) [55](#page-55-0) 페이지를 참조하세요 .
- $3.$  설치 프로그램 안내에 따라 프로그램을 설치 합니다.
- $4.$  사용권 계약을 읽고 동의 하시면 사용권 계약에 동의란 에체크하고[다음]버튼을누르세요.

![](_page_12_Picture_8.jpeg)

 $5.$  설치 경로를 선택하신 후 [다음]버튼을 누르세요.

![](_page_12_Picture_10.jpeg)

 $6.$  [설치] 버튼을 누르면 설치가 시작됩니다.

![](_page_12_Picture_12.jpeg)

7 . LG Media Center 설치 동작환경을 위해 Windows Media Player 와 Internet Explorer 를 추가 설치할 수 있습니 다.

![](_page_12_Picture_14.jpeg)

![](_page_13_Picture_0.jpeg)

 $8.$  설치가 끝나면  $[24\pi]$ 를 버튼을 누르세요.

![](_page_13_Picture_2.jpeg)

9. 시작 > 모든 프로그램 > LG Media Center 에서 프로그램을 실행할수있습니다.

# <span id="page-14-0"></span>소프트웨어 설치하기

## LG Lyrics Center

- $1.$  운영 프로그램 CD를 PC의 드라이브에 넣으세요.
- 2 . LG Lyrics Center 선택하세요 .
- $3.$  설치 프로그램 안내에 따라 프로그램을 설치합니다.

![](_page_14_Picture_5.jpeg)

 $4.$  설치할 언어를 선택한 후 [확인]버튼을 누르세요.

![](_page_14_Picture_7.jpeg)

5. [다음]버튼을누르세요.

![](_page_14_Picture_9.jpeg)

 $6.$  사용권 계약을 읽고 동의 하시면 [예]버튼을 누르세요.

![](_page_14_Picture_11.jpeg)

 $7.$  설치할 경로를 선택한 후 [다음]버튼을 누르세요.

![](_page_14_Picture_13.jpeg)

 $8.$  프로그램 설치를 시작합니다.

![](_page_14_Picture_15.jpeg)

![](_page_15_Picture_0.jpeg)

9. [예]버튼을누르세요.

![](_page_15_Picture_2.jpeg)

 $10.$  윈도 미디어 포맷 설치 화면입니다. [예]를 선택하세요.

![](_page_15_Picture_4.jpeg)

**11 .** 「확인 ] 버튼을 누르면 프로그램 설치가 완료됩니다

![](_page_15_Picture_6.jpeg)

12. 시작>모든 프로그램>LGLyrics Center 에서 프로그램을 실 행하세요.

# <span id="page-16-0"></span>소프트웨어 설치하기

## Win98SE MSC 장치 드라이버 설치

- $1.$  CD 를 드라이브에 넣고 LG Lyrics Center 를 선택하면 Windows 98SE MSC 드라이버도 같이 설치됩니다 .
- $2.$  PC를 재부팅한 후 MP3플레이어를 USB 단자에 연결하세 요.
- 3. 장치 드라이버 설치가 완료되면 Windows탐색기에서 이동 식디스크로사용할수있습니다.
- $4.$  아래 그림과 같이 시스템 등록정보에서 설치 상태를 확인 하세요 .

![](_page_16_Picture_6.jpeg)

### 수동으로 설치하기

- 1. CD-ROM Drivers <sup>&</sup>gt; Win98SE 폴더에 있는 LGE203053 inst.bat 를 실행하세요 .
- 2. PC를 재부팅한 후 MP3플레이어를 USB 단자에 연결하세 요.
- 3. 장치 드라이버 설치가 완료되면 Windows탐색기에서 이동 식디스크로사용할수있습니다.
- $4.$  아래 그림과 같이 시스템 등록정보에서 설치 상태를 확인 하세요 .

![](_page_16_Picture_12.jpeg)

# <span id="page-17-0"></span>소프트웨어 설치하기

## Music Therapy 설치

- $1.$  운영 프로그램 CD를 PC의 드라이브에 넣으세요.
- 2 . Music Therapy 선택하세요 .
- $3.$  프로그램 설치가 완료되면 시작  $>$  모든프로그램  $>$  Music Therapy 단축 아이콘이 생성됩니다 .
- 4. MP3 플레이어를 PC의 USB 단자에 연결하세요.
- $5.$  연결이 완료되면 단축 아이콘을 눌러 프로그램을 실행 하세요 .
- $6.$  연결한 장치를 선택한 후 [Download] 버튼을 누르면 Music Therapy 음악 파일이 MP3 플레이어에 Download 됩니다 .

![](_page_17_Picture_8.jpeg)

- Music Therapy 파일은 머리를 맑게 해주는 음악 파일 입니다 .

<span id="page-18-0"></span>![](_page_18_Picture_0.jpeg)

## 휴대용 미디어 장치 사용하기 -MTP 모드

사용자 과실로 인한 데이터 손상시 사용자의 책임이므로 , 제조업체에서는 이에 대한 어떠한 책임도 지지 않습니다 .

#### MTP 모드란 ?

MTP(Media Transfer Protocol)Mode 약어로서 Multi-Media 장치를 지원하기 위해 Microsoft 사에서 정의한 최신 기술을 적용한 모드입니 다.(Mass Strorage장치가 아닌 Mobile장치로 인식되어 Windows Media Player10 호환되게 동작합니다 .)

- MTP 모드 지원환경
	- Windows XP/SP1 이상의 OS Windows Media Player10 환경
	- MSC모드로사용하고자할경우USB모드메뉴에서MSC모드로변 경하세요 .
	- Windows OS MTP 모드 지원환경이 아닐 경우 MP3 플레이어 가 MTP 모드로 설정되어 있어도 MSC 모드로 동작됩니다. (Windows 98 SE/ME의 경우에는 설정메뉴에서 USB모드를 꼭 MSC 모드로 설정하여 주세요 )

## 파일 다운로드

- 1. MP3 플레이어의 USB모드 메뉴에서 MTP모드를 선택하세 요.
	- 초기설정은MTP모드입니다.
- 2 . PC의 USB 포트와 MP3 플레이어의 USB 연결단자를 USB케 이블로 연결하세요 .
	- 이 때 케이블 양쪽 플러그의 모양을 정확히 확인하여 꽂아주세요.
- 3. PC 의 Windows 탐색기로 검색하면 새로운 드라이브가 추 가된 것을 확인할 수 있습니다.
	- 운영체제에따라드라이브의이름이다를수있습니다.
	- ASF 파일은 Windows Media Player <sup>10</sup> 이나 MSC 모드로만 다운로 가능합니다 .

# <span id="page-19-0"></span>PC 와 연결하기

 $4.$  저장하고자 하는 파일을 선택한 후 휴대용 미디어 장치로 폴더로 끌어 복사하세요 .

![](_page_19_Picture_2.jpeg)

- 복사도중 USB 케이블을 분리하면 본체가 오작동을 일으킬 수 있습 니다.
- 본제품은PC에USB케이블을연결하여충전이가능합니다.
- 음악(MP3,WMA,ASF,WAV)파일은미디어폴더로복사하세요. (LG Media Center 또는 Windows Media Player10 통해서 보다 리하게 동기화 있습니다 .).)
- 동영상 , 사진 (JPG, BMP), 텍스트 (TXT) 파일은 LG Media Center 통해 다운로드 하세요 .
- LG Media Center 통해 다운로드 하지 않으면 재생되지 않습니다 .(구매한동영상,사진(JPG,BMP),텍스트(TXT)파일)
- 데이터 폴더는 휴대용 장치로서만 사용되며 MP3 플레이어에서는 파일은 보이지 않습니다 .
- 복사 후 폴더는 음악파일의 ID3TAG 정보중 음악가 ( 저작권 자 ) 와 앨범순으로 폴더가 형성됩니다 . 또한 Player 에서는 Browser> 전체 목록>CONTENTS하위폴더에서확인및재생할수있으며MSC

모드에서는볼수없습니다.

- ASF 파일은 Windows Media Player10 이나 MSC 모드로만 다운로드 가능합니다 .
- OGG 파일은 MSC 모드로만 다운로드 가능합니다 .

# MTP 모드로 PC 와연결하였을 때

 $1.$  MP3를 PC와 연결했을때

![](_page_19_Picture_15.jpeg)

 $2.$  아무작업 안함 을 선택하여 내 컴퓨터를 열었을 때의 모습

![](_page_19_Picture_17.jpeg)

# PC 와 연결하기

- $3.2$ 디오 장치를 클릭하여 열었을 때의 모습
	- 데이터폴더:모든파일을다운로드및업로드가능.(단,미디어파 일일경우재생은안됨)
	- 미디어 폴더 : Windows Media Player10 지원하는 파일만 다운로 드,업로드가능합니다.

![](_page_20_Picture_139.jpeg)

### 4. 수동설정시

- 미디어 파일을 장치와 동기화 선택하거나 Windows Media Player10 열었을때의 모습 (Windows Media Player10 에서는 PC 로 업로드가 안됩니다.)

![](_page_20_Picture_7.jpeg)

 $5.5$  동기화 하고자 하는 파일을 왼쪽창에 끌어넣기 한 모습

![](_page_20_Picture_9.jpeg)

 $6.5$ 기화 시작을 클릭하여 동기화 완료된 후 오른쪽 창의 폴 더를눌러새로이생성된폴더모습

![](_page_20_Picture_140.jpeg)

# <span id="page-21-0"></span>PC 와 연결하기

# 이동식 디스크사용하기 -MSC 모드

#### MSC 모드란 ?

MSC(Mass Storage Class)Mode 의 약어로서 일반 이동식 저장 장치처 동작되는 모드입니다 .

## 파일 다운로드

- 1. MP3 플레이어의 USB모드 메뉴에서 MSC모드를 선택하세 요.
	- 자세한 설정방법은 50 [페이지](#page-50-0) 설정메뉴구조 화면을 참조하세요 .
- 2 . PC의 USB 포트와 MP3 플레이어의 USB 연결단자를 USB케 이블로 연결하세요 .
	- 이 때 케이블 양쪽 플러그의 모양을 정확히 확인하여 꽂아주세요.
- 3. PC 의 Windows 탐색기로 검색하면 새로운 드라이브가 추 가된것을확인할수있습니다.
	- 운영체제에따라드라이브의이름이다를수있습니다.

 $4.$  저장하고자 하는 파일을 선택한 후 이동식 디스크 드라이 브로 끌어 복사하세요 .

![](_page_21_Picture_12.jpeg)

- 복사도중 USB 케이블을 분리하면 본체가 오작동을 일으킬 수 있습 니다.
- 본제품은 PC에 USB 케이블을 연결하여 충전이 가능합니다 .
- 동영상 파일은 LG Media Center 통해서 다운로드 하기를 권장합 니다.

# <span id="page-22-0"></span>펌웨어 변경하기

## 펌웨어 업데이트

#### 플레이어의 기능 추가 및 변경 , 성능 향상을 위하여 펌웨어를 업데이트 할 수 있습니다.

- 1. 홈페이지에서 모델명을 확인하시고 최신버전을 다운로 드하여저장합니다.
	- http://www.lgand.co.kr <sup>&</sup>gt; Firmware 자료실
- $2.$  다운로드 받은 파일의 압축을 풀면  $r$ berrom 파일이 나타 납니다 .
- 3. MP3플레이어와 PC를 USB 케이블을 연결하세요.
- $4.$  PC 의 Windows 탐색기로 검색하면 새로운 드라이브가 추 가된 것을 확인할 수 있습니다.
	- 운영체제에따라드라이브의이름이다를수있습니다.
- **5** . . player.rom 파일을 선택한 후 새로 추가된 드라이브에 끌어 복사하세요 .
	- **OHER STATES** vale is **HETHER Carlo C** ET one 宣告的 **Thermore**
	- MSC모드일경우:최상위Root
	- MTP 모드일 경우 : Data 폴더
- $6.$  안전하게 제거하기를 하여 LSB 케이블을 제거하세요.
- 7 . "Fimware Upgrade ?" 라는 문구가 나오면 버튼을 누르 세요.
- $8.$  펌웨어 업데이트 진행 경과 문구가 나타난 후 완료되면 자 동으로 전원이 꺼집니다
	- 자동으로 전원이 꺼질때 까지 기다리세요 .
- $9.$  전원을 켠 후 업데이트 된 펌웨어 버젼을 확인하세요. [\(page](#page-53-0) 53 참조 )

# <span id="page-23-0"></span>제품의 실치와 연결

# AC 어댑터 사용하기

- $1.$  AC 전원 어댑터의 USB 단자와 USB 케이블 연결하세요
- $2.$   $AC$  전원 어댑터를 전원콘센트와 연결하세요.
- 3. USB케이블을 본체의 USB단자와 연결하세요.

![](_page_23_Figure_5.jpeg)

## 배터리 충전

#### 본 제품은 외부 전원이 연결되면 자동으로 충전 됩니다.

- 충전시간:3시간(어댑터)
- 재생 시간 : 최대 52 시간 (MP3 128 Kbps/44.1KHz EQ Normal 기준 )
- 최대12시간(동영상)
- 약7시간(음악재생중사진파일보기)
- 본체의표시창에는다음과같은충전표시가나타납니다.

![](_page_23_Picture_13.jpeg)

- 충전이 완료되면 아이콘이 나타납니다 .
- AC 어댑터로 충전중일때는 원하는 기능을 사용하면서 충전할 습니다 ..( 배터리 아이콘에서 충전중임을 확인 있습니다 .)
- .<br>- PC 에 LISB 케이블을 연결하여 사용하면 충전표시는 나타나지 않습 니다.
- 재생중에 AC 어댑터를 연결하면 전원이 꺼졌다 켜지고 홈메뉴로 입합니다 .
- Battery 잔량 부족으로 AC 전원 어댑터를 연결하여 기기를 부팅 할때전원의공급이중단될경우데이터가손상될수있으니부팅 완료전까지절대AC전원어댑터를제거하지마세요.
- 제품을 처음 구매시에는 Battery 완전 방전 상태일 수도 있으므 로충전후사용하세요.
- 재생중이던 위치로 복원한 후 충전하려면
- 버튼을2초이상눌러전원을끈후AC어댑터를연결하세

# <span id="page-24-0"></span>제품의 설치와 연결

요.

- 충전 표시가 나타나면 【■ 】 버튼을 2 초 이상 눌러 전원을 켜세요.

## USB 케이블 연결하기

1. PC 의 USB 포트와 MP3 플레이어의 USB 단자를 USB 케이블로 연결하세요 .

- 케이블의 양쪽 플러그의 모양을 정확히 확인하여 꽂아주세요 .

![](_page_24_Picture_6.jpeg)

 $2.$  케이블이 연결된 후 USB 장치 인식이 정상적으로 완료되 면다음과같은표시가표시창에나타납니다.

![](_page_24_Picture_8.jpeg)

- 3. 연결이 올바르게 된 경우 PC 작업표시줄에 아이콘이 생성 됩니다 .
	- PC 사용자 환경에 따라 작업표시줄의 아이콘의 모양이 다를 수 있  $C = L$

# USB 케이블 분리하기 (MSC 모드일 경우 )

#### 업로드나 다운로드 완료 후 본 제품을 PC 와 안전하게 분리하 기 의해 사용하는 기능입니다.

- MTP 모드로 연결되었을 시 PC에서 바로 분리하세요.

- 1. PC 의 작업표시줄에 하드웨어 분리 3. 아이콘을더블 클 릭하세요 .
- 2. 창이뜨면[중지]버튼을누르세요.

![](_page_24_Picture_16.jpeg)

3. [확인]버튼을 누르세요.

![](_page_24_Picture_18.jpeg)

![](_page_25_Picture_0.jpeg)

- $4.$  USB 대용량 저장소 장치를 안전하게 제거 할 수 있다는 메 시지를 확인하시고 제품을 PC 에서 분리하세요 .
	- 본 제품을 PC에 연결하여 데이타를 저장하거나 삭제할 시 작업이<br>- 완전히 끝나기 전에 USB 케이블을 제거하면 데이터가 손실 될 수 있  $\overline{a}$ 니다.

# <span id="page-26-0"></span>기본 동작하기

# 전원켜기/끄기

 $\bigoplus$  버튼을 2초 이상 눌러 전원을 켜고 다시 한번  $\bigoplus$  버튼을 2초 이 상눌러전원을끄세요.

- MSC모드로 파일을 다운로드 하였을 경우 파일개수에 따라 Rebuilding시간이오래걸릴수있습니다.

![](_page_26_Picture_4.jpeg)

## 잠금기능

#### 제품의 모든 버튼을 작동하지, 않게 하는 기능으로 실수로 버 돈을 눌러 오작동을 하는 것을 방지 할 수 있는 기능 입니다.

- $1.$   $\overline{0}$   $\overline{0}$   $\Delta$  위치를 화살표 방향으로 밀어 잠금으로 설정하 세요.
	- 잠금위치 상태일때 표시부에 표시 나타나고 조작버튼을 를때마다표시 가약2초간나타난후사라집니다.
- $2.$   $\overline{100}$  스위치를 화살표 반대 방향으로 밀어 잠금 설정을 해제하세요 .

# 리셋 기능

동작 중에 본체가 멈추어 동작하지 않을 경우 사용하는 기능입 49.

 $1.$  끝이 뾰족한 물체를 이용하여 본체 하단의 리셋 홀을 짧 게 눌러주세요.

![](_page_26_Picture_13.jpeg)

- $2.$  전원이 꺼진 후  $\Box$  버튼을 길게 눌러 다시 전원을 켜세 요.
	- AC 어댑터 또는 USB 로 연결시에는 자동으로 전원이 켜집니다.
	- 리셋시에는 설정한 값들이 초기화 됩니다 .

## 음량 조절

- 버튼을+, -방향으로조절하여음량을조절하세요.
	- 음량조절은 41 단계 (Min, 1~39,Max) 입니다 .
	- 길게 누르고 있으면, 음량이 2 단계씩 증가 또는 감수합니다.
	- 초기볼륨값은20로설정되어있습니다.
	- 청력보호를 위해 볼륨 25 이상에서 전원을 켤 시 볼륨은 25 로 설정 됩니다 .

26

# <span id="page-27-0"></span>기본 동작하게

## 홈메뉴 화면

- 초기 화면으로 총 7 개의 메뉴로 구성되어 있습니다. 원하는 항목을 선택하세요.
- ※ 제품 사양에 따라 홈메뉴 화면이 다를 수 있습니다. [\(7페이지](#page-7-0)참조)

![](_page_27_Picture_4.jpeg)

- $1.$  음악:음악 파일을 재생합니다.
- $2.$  동영상: 동영상 파일을 재생합니다.
- 3. 사진:이미지파일을재생합니다.
- $4.$  라디오: FM 방송을 수신 및 녹음을 합니다. (제품 사양별 Option)
- **5** . 녹음: 외부 입력 / 음성 녹음을 합니다. (제품 사양별 Option)
- $6.$  텍스트:텍스트 파일을 재생합니다.

 $7.$  설정: 제품의 사용 환경을 설정합니다.

## 기능 선택하기

- $1.$   $\omega$  버튼을 짧게 눌러 홈메뉴를 실행하세요.
	- 재생 또는 정지 상태에서 **(max)** 버튼을 짧게 누르면 홈메뉴 하면이 나 타납니다 .
- $2.$   $\Box$  버튼을 + 방향으로 조절하여 원하는 메뉴를 선 택하세요 .
- $3.$   $\epsilon$  IS IS  $\epsilon$  > HHE을 누르면 선택한 메뉴 화면으로 진 입합니다 .

<span id="page-28-0"></span>![](_page_28_Picture_1.jpeg)

![](_page_28_Picture_2.jpeg)

- 1. 표시부 (Sound Effect 시각화 이미지 )
- 2. 곡정보표시/가사정보표시 ( 가사지원 파일과 가사보기 설정시 )
- $3.$  재생 시간 진행 표시바
- 4. 재생시간
- 5. 현재시간
- $6.$  배터리 잔량 표시
- 7 . A-B Repeat 표시

# 음악 파일 재생하기

 $1.$  홈메뉴로 이동한 후 < 3 버튼을 +, - 방향으로 조절 하여 [음악]모드를선택하세요.

![](_page_28_Picture_12.jpeg)

- $2.$   $\Box$  버튼 또는  $\blacktriangleright\blacktriangleright$ 버튼을 눌러 진입하세요.
- $3.$   $\Box$  버튼을 짧게 눌러 곡을 재생하세요.

![](_page_28_Picture_15.jpeg)

# <span id="page-29-0"></span>재생곡 일시정지하기

- $1.$  재생 중에 일시정지하려면  $\Box$  버튼을 한번 누르세요.
- $2.$  다시 재생하려면  $\bigcap$  버튼을 한번 더 누르세요.

## 이전/다음파일찾기

- 1. , 버튼을짧게눌러이전또는다음곡으로이동 하세요 .
- $2.$  재생 시 5 초 이후에  $H = H = \frac{3}{2}$ 짧게 누르면 현재곡의 처 부분을 재생합니다 .

## 고속 탐색하기

- 1. 재생중 K4. ▶▶버튼을 2초 이상 길게 눌러 곡의 앞 또 는뒤로고속탐색하세요.
	- 곡의 처음 또는 마지막에서는 이전 또는 다음곡으로 이동합니다 .

## 구간반복기능

- $1.$  재생 중에 시작점을 설정하기 위해 구간반복  $\odot$  버튼 을짧게한번누르세요.
	- **아이콘이 표시부에 나타납니다**
- $2.$  종료점을 설정하기 위해 구간반복  $\odot$  버튼을 다시 한번 짧게 누르면 구간반복이기능이 설정됩니다 .
	- DE 10101콘이 표시부에 나타납니다.
- $3.$  구간반복을 해제하려면  $\bigodot$  버튼을 다시 한번 더 누르세 요.
	- ■■■ 아이콘이 표시부에서 사라집니다 .

## EZ 메뉴

#### 47 페이지 참조

![](_page_29_Picture_382.jpeg)

# <span id="page-30-0"></span>재생목록 보기

 $1.$  음악재생 / 정지 중 <br>  $\blacksquare$  버튼을 길게 누르세요.

![](_page_30_Picture_3.jpeg)

- $2.$   $\blacksquare$  버튼을 +, 방향으로 조절하여 원하는 항목을 선 택하세요 .
- 3. **Computed 또는 HOME**을 누르면 선택한 항목으로 진입합니다 .

## 재생목록-내재생목록

#### MP3 플레이어 내에 있는 음악 중 원하는 음악을 선택하여 나 만의 재생목록을 관리하는 기능입니다.

- $1.$  음악 재생 / 정지 중 (EM) 버튼을 길게 누르세요.
- $2.$   $\Box$  버튼 또는  $\Box$  버튼을 눌러 재생목록 > 내 재생목 록을 선택하세요 .
- $3.$   $\epsilon$  HE을  $+$  방향으로 조절하여 원하는 곡을 선택 하세요 .
- $4.$   $\equiv$  버튼 또는  $\sim$   $\blacktriangleright$  H버튼을 눌러 재생하세요.
	- 폴더재생을선택하면해당목록내의모든음악이재생됩니다.
	- 재생모드의설정내용에따라실제재생되는곡의순서나개수는다 를수있습니다.
- $5.$   $\text{6}$  버튼을 길게 누르면 내 재생목록으로 재 진입합니다.

## 재생목록-PC재생목록

#### WMP10(Windows Media Player10) 또는 LG Media Center 에서 생성한 재생목록을 Auto Sync Mode 로 재생목록이 MP3 플레이어에 자동생성되는 기능입니다.

- Auto Sync Mode 설정시 재생목록과 해당 파일들을 선택해제 면, MP3플레이어내의음악이제거됩니다.따라서AllMusic항목 은 항상 Check로 두시기 바랍니다.
- $1.$  음악 재생 / 정지 중  $\bullet$  버튼을 길게 누르세요.
- $2.$   $\blacksquare$  버튼 또는  $\blacktriangleright$  버튼을 눌러 재생목록  $\triangleright$   $\mathbb C$  재생목 록으로 진입하세요 .
- $3.$   $\Box$  버튼을 +, 방향으로 조절하여 원하는 곡을 선택 하세요 .
- $4.$   $\Box$  버튼 또는  $\Box$ ,  $\Box$  버튼을 눌러 재생하세요.

## <span id="page-31-0"></span>라이브러리

- $1.$  음악 재생 / 정지 중  $\bullet$  버튼을 길게 누르세요.
- **2.** 재생목록 보기 메뉴에서 [라이브러리 ]를 선택하세요 .
	- 장르:음악장르별로구분하여재생하는기능
	- 음악가 : 가수의 이름별로 구분하여 재생하는 기능
	- 앨범:앨범별로구분하여재생하는기능
	- 연도:연도별로구분하여재생하는기능
	- 모든음악:모든음악을재생하는기능
	- 새로운음악:하루/한주/한달로구분하여새롭게추가된곡별로 재생하는 기능

## 녹음파일

- ※제품사양별Option([7페이지](#page-7-0)참조)
- $1.$  음악 재생 / 정지 중 (ev) 버튼을 길게 누르세요.
- **2** . 재생목록 보기 메뉴에서 [녹음파일 ]을 선택하세요 .
- $3.$  원하는 파일에서  $\equiv$  버튼 또는  $\Box$ ,  $\blacktriangleright \blacktriangleright$  버튼을 눌 러 재생하세요.
	- F051019\_0001:라디오녹음파일(F년월일\_순서)
	- V051019\_0001:음성녹음파일(V년월일\_순서)
	- L051019\_0001:외부입력녹음파일(L년월일\_순서)

## 재생목록-내재생목록추가/삭제

- $1.$  음악 재생 / 정지 중 (ev) 버튼을 길게 누르세요.
- $2.$  재생목록 보기 메뉴에서 [라이브러리]로 이동한 후 추가 할 파일을 선택하세요.
- $3.$  원하는 곡으로 이동후  $\bigcirc$  버튼을 짧게 누르세요.
- 4 . 재생목록 [추가]로 설정값을 변경하여 【ㅡㅡ ] 버튼 또는 **▶▶**버튼을 눌러재생목록을 추가하세요.

![](_page_31_Picture_23.jpeg)

- 아이콘이 표시부에 생성됩니다 .
- 한곡씩만 추가 가능합니다 .
- **5** . 재생목록에서 삭제하려면 [삭제]로 설정값을 변경하세요 .

<span id="page-32-0"></span>![](_page_32_Picture_0.jpeg)

## 전체목록 보기

- $1.$  음악 재생 / 정지 중  $\Omega$  버튼을 길게 누르세요
	- -MP3플레이어의 전체목록이 나타납니다 .

![](_page_32_Picture_4.jpeg)

- $2.$   $\blacksquare$  버튼을 +, 방향으로 조절하여 원하는 파일을 선 택하세요 .
- $3.$   $\blacksquare$  버튼 또는  $\blacksquare$ ,  $\blacktriangleright \blacksquare$  버튼을 눌러 재생하세요.

# <span id="page-33-0"></span>동영상 재생

# 동영상 재생하기

 $1.$  홈메뉴로 이동한 후 <  $\blacksquare$  버튼을  $+$  - 방향으로 조절 하여[동영상]모드를 선택하세요.

![](_page_33_Picture_3.jpeg)

 $2.$   $\blacksquare$  또는  $\blacktriangleright$  $\blacktriangleright$ 버튼을 누르면 동영상이 재생됩니다. - 동영상재생모드는전체반복모드로동작합니다.

# 동영상 재생 / 일시정지하기

- $1.$  재생 중에 일시정지 하려면  $\Box$  버튼을 한번 누르세요.
- $2.$  다시 재생하려면  $\Box$  버튼을 한번 더 누르세요.
	- 동영상은 가로보기 화면으로 보여집니다 .

# 이전/다음파일재생하기

- $1.$   $H = 1$ .  $H = 1$  , where  $H = 1$  , where  $H = 1$ 하세요 .
	- 이전/다음파일로이동후바로재생합니다.
	- 재생시 5 초 이후에 Het 버튼을 짧게 누르면 현재 동영상의 처음 부 분을 재생합니다 .

# 동영상 고속 탐색하기

- $1.$   $\blacksquare$   $\blacksquare$   $\blacksquare$  버튼을 2초 이상 길게 눌러 동영상을 고속 탐 색하세요 .
	- 고속탐색중버튼을멈추는순간해당파일이재생합니다.
	- 동영상의 마지막에서는 다음 동영상으로 이동하고 동영상의 처음에 이전 동영상으로 이동하지 않습니다 .

# 화면 캡쳐하기

- 1. 동영상 일시정지 후  $\odot$  버튼을 짧게 눌러 정지된 화면 저장하세요 .
- $2.$  저장된 화면은 사진 메뉴에서 확인하세요.
	- P051127 0001( 화면저장날짜 \_저장순번 ) 의 형태로 저장됩니다 .

# <span id="page-34-0"></span>동영상 재생

# EZ 메뉴

### 47 페이지참조

![](_page_34_Picture_191.jpeg)

## 재생목록 보기

1. 동영상 재생 / 정지 중 ( ) 버튼을 길게 누르면 재생목록 나타납니다 .

![](_page_34_Picture_6.jpeg)

 $2.$   $\blacksquare$  버튼을  $+$  - 방향으로 조절하여 원하는 동영상 파 일을 선택하세요 .

 $3.$   $\Box$  버튼 또는  $\Box$ ,  $\Box$  버튼을 짧게 누르면 동영상 파일이 재생됩니다 .

# 전체목록 보기

- $1.$  동영상 재생 / 정지 중  $\left( \mathbf{z} \right)$  버튼을 길게 누르세요 -MP3플레이어의 전체목록이 나타납니다 .
- $2.$   $\Box$  버튼을 +, 방향으로 조절하여 원하는 파일을 선 택하세요 .
- $3.$   $\blacksquare$  버튼 또는  $\blacksquare$ .  $\blacktriangleright\blacktriangleright$  버튼을 눌러 재생하세요.

# <span id="page-35-0"></span>사진파일 보기

## 사진파일보기

 $1.$  홈메뉴로 이동한 후 Essay 버튼을 + - 방향으로 조절하 여 [사진]모드를 선택하세요.

![](_page_35_Picture_3.jpeg)

- $2.$   $\blacksquare$  버튼 또는  $\blacksquare$  버튼을 누르면 사진이 재생됩니다.
- $3.$   $\blacksquare$   $\blacksquare$ 합니다 .

- 전체화면과 4 분할 화면은 Record 배튼을 눌러 전환합니다.

### 4 분할 화면보기

- $1.$  전체 화면에서  $\sim$  비투을 눌러 4분할 화면으로 전환 합니다 .
- $2.$  H4  $\blacktriangleright$ H버튼을 짧게 눌러 이전 / 다음 사진 파일로 이동 합니다 .
- $3.$   $\Box$  버튼을 누르면 전체화면으로 전환합니다.
	- 용량이큰사진일경우재생이안되는경우도있습니다.
	- BMP파일의경우24bitColor만지원됩니다.

(BMP 파일은 MSC 모드에서 다운로드해야 지원됩니다 .)

- JPG 파일의 경우 LG Media Center 통해 다운로드하면 사진 크기 의제한없이모든사진을볼수있으며빠른재생을위해LGMedia Center 통해 다운로드 받을 것을 권장합니다 .

### 슬라이드쇼설정/해제하기

- $1. E$  메뉴에서 슬라이드쇼를 설정으로 선택하세요.
	- 슬라이드 간격 설정시간에 따라 슬라이드쇼가 동작됩니다 .
	- $\Box$  버튼을 눌러 일시정지 또는 재 동작 할 수 있습니다.
- $2. E$  메뉴에서 슬라이드쇼를 해제로 선택하세요.
	- 슬라이드쇼 동작을 멈춥니다 .

# 재생목록 보기

 $1.$  사진 보기 중  $\epsilon$  버튼을 길게 누르면 사진목록이 나타 납니다 .

![](_page_35_Picture_23.jpeg)

# <span id="page-36-0"></span>사진파일 보기

- $2.$   $\blacksquare$  버튼을  $+$  방향으로 조절하여 원하는 사진 파일  $444442$ .
- $3.$  원하는 사진을 선택하여  $\equiv$  버튼 또는  $\blacktriangleright$   $\blacktriangleright$   $\parallel$   $\parallel$  버 튼을 짧게 누르면 사진파일이 보여집니다 .
	- -사진파일의용량이클경우로딩시간이오래걸릴수있습니다.

## 전체목록 보기

- 1. 사진 보기 중 $\bigcirc$  버튼을 길게 누르세요 -MP3플레이어의 전체목록이 나타납니다 .
- $2.$   $\Box$  버튼을  $+$  방향으로 조절하여 원하는 파일을 선 택하세요 .
- $3.$   $\blacksquare$  버튼 또는  $\blacksquare$ ,  $\blacktriangleright \blacktriangleright$  버튼을 눌러 재생하세요.

## EZ 메뉴

### 47 페이지 참조

![](_page_36_Picture_240.jpeg)

미디어 선택의 라디오 기능은 제품 사양별 Option 입니다 . [\(7페이지](#page-7-0)참조)

<span id="page-37-0"></span>![](_page_37_Picture_0.jpeg)

## 텍스트 파일 보기

 $1.$  홈메뉴로 이동한 후 Herman 버튼을 + - 방향으로 조절하 여[텍스트]모드를선택하세요.

![](_page_37_Picture_3.jpeg)

- 2. 버튼 ▶▶버튼을누르면 텍스트 파일이 재생됩니 다.
- $3.$   $\blacksquare$   $\blacksquare$ 습니다 .
	- M4 ▶▶ 짧게 누르면: 이전 /다음 페이지로 이동합니다.
	- M4 ▶▶김게 누르면: 이전 /다음 문서로 이동합니다.
	- 최대 99999 페이지까지 지원합니다 .
	- Ez메뉴에서자동페이지이동을설정하면설정된시간간격으로페 이지가 자동으로 이동합니다 .

재생목록 보기

- $1.$  텍스트 보기 중 $\bullet$  버튼을 길게 누르세요.
	- 텍스트파일은해당국가문자code가안맞을경우문자가깨지거나 보이지않을수있습니다.
	- 해당 국가 언어를 지원하는 PC 에서 유니코드로 변환하여 다운로드 받으세요 .

![](_page_37_Picture_266.jpeg)

-텍스트파일은용량이큰경우로딩시간이오래걸릴수있습니다.

전체목록 보기

- 1. 텍스트 보기 중 $\left( \mathbb{Z} \right)$  버튼을 길게 누르세요
	- -MP3플레이어의 전체목록이 나타납니다 .

37

<span id="page-38-0"></span>![](_page_38_Picture_0.jpeg)

 $2.$   $\blacksquare$  버튼을 +, - 방향으로 조절하여 원하는 파일을 선 택하세요 .

## EZ 메뉴

 $3.$   $\Box$  버튼 또는  $\Box$ ,  $\blacktriangleright$  $\blacktriangleright$ 버튼을 눌러 재생하세요.

### 47 페이지 참조

![](_page_38_Picture_160.jpeg)

미디어 선택의 라디오 기능은 제품 사양별 Option 입니다 . .<br>(7 페이지 참조 )

<span id="page-39-0"></span>![](_page_39_Picture_0.jpeg)

## 음성 녹음하기

- ※제품사양별option입니다.[\(7페이지](#page-7-0)참조)
- $1.$  홈메뉴로 이동한 후  $\equiv$  베투움 + 방향으로 조절하 여[녹음]모드를선택하세요.

![](_page_39_Picture_4.jpeg)

2. 버튼 또는 버튼을 누르면 녹음모드 설정화면 나타납니다 .

![](_page_39_Picture_6.jpeg)

 $3.$  음성녹음 상태에서  $\leq$  ) 버튼 또는  $\blacktriangleright\blacktriangleright$ 버튼을 누르면 녹음대기 화면이 나타납니다 .

 $4.$   $\odot$  버튼을 누르면 녹음이 시작됩니다.

![](_page_39_Picture_9.jpeg)

 $5.$  녹음중 일시정지를 하려면  $\Box$  버튼을 누르세요.

![](_page_39_Picture_11.jpeg)

- $6.$  H<HH 또는 HHH를을 눌러 끝내기를 선택한 다음
	- $\bigcap$  버튼 또는  $\bigcup$  버튼을 누르세요.
	- 계속을선택하면이어서녹음이됩니다.
	- 끝내기를 선택하면 V051125\_0001MP3( 년월일 \_ 순번 ) 의 형태로 RECORD 폴더에 저장됩니다 .
- $7.$  녹음을 즉시 종료하려면  $\odot$  버튼을 누르세요.
	- 1초이하로녹음된파일은저장되지않습니다.

<span id="page-40-0"></span>![](_page_40_Picture_0.jpeg)

 $\overline{\mathbf{8}}$ . 녹음된 파일을 재생하려면 30페이지 [녹음파일 ]항목과 31페이지 [전체목록 보기] 항목을 참조하세요.

## 외부 기기 연결하기

- ※제품사양별Option입니다.([7페이지](#page-7-0)참조)
- 1. 외부기기의 Line-Out 단자와 MP3플레이어의 Line-In 단자 를 Line-In 케이블로 연결하세요 .

![](_page_40_Picture_5.jpeg)

# 외부기기 녹음하기

 $1.$  홈메뉴로 이동한 후  $\sim$  버튼을 +, - 방향으로 조절하 여 [ 녹음 ] 모드를 선택하세요.

![](_page_40_Picture_8.jpeg)

2.  $\blacksquare$  버튼 또는 ▶▶버튼을 누르면 녹음모드 설정화면 나타납니다 .

![](_page_40_Picture_10.jpeg)

 $3.$  외부입력을 선택한 다음  $\overline{C}$  버튼 또는  $\blacktriangleright\blacktriangleright$  버튼을 누 르면 녹음대기 화면이 나타납니다 .

![](_page_41_Picture_0.jpeg)

 $4.$   $\odot$  버튼을 누르면 녹음이 시작됩니다.

![](_page_41_Picture_2.jpeg)

- 녹음된 파일을 재생하려면 30 페이지 (녹음파일 ) 항목과<br>- 31 페이지 [ 전체목록 보기 ] 항목을 참조하세요.

 $5.$  녹음 중 일시정지를 하려면  $\Box$  버튼을 누르세요.

 $7.$  녹음을 즉시 종료하려면  $\odot$  버튼을 누르세요.

- 1초이하로녹음된파일은저장되지않습니다.

 $\overline{\mathbf{8}}$ . 녹음된 파일을 재생하려면 30페이지 [녹음파일 ] 항목과 31페이지[전체목록보기]항목을 참조하세요.

• 녹음 품질별 녹음 기능시간

![](_page_41_Picture_179.jpeg)

![](_page_41_Picture_10.jpeg)

- $6.$  H  $\blacktriangleleft$  버튼 또는  $\blacktriangleright$  H 버튼을 눌러 계속 또는 끝내기를 선택 한 다음  $\blacksquare$  버튼 또는  $\blacksquare$  버튼을 누르세요.
	- -계속을선택하면이어서녹음이됩니다.
	- 끝내기를 선택하면 L051127\_0004MP3( 년월일 \_ 순번 ) 의 형태로 RECORD 폴더에 저장됩니다 .

<span id="page-42-0"></span>※제품사양별option입니다.[\(7페이지](#page-7-0)참조)

# FM방송수신화면

![](_page_42_Picture_3.jpeg)

- $1.$  현재채널 /FM 라디오 주파수 표시 $($ 채널모드 $)$
- 2. FM라디오주파수표시
- 3. 음소거표시
- 4. 현재시간
- 5. 배터리잔량표시
- $6.$  모노 / 스테레오 표시

7. 채널번호(채널모드)

# FM 라디오 방송듣기

1. 홈메뉴로이동한후버튼을+, -방향으로조절하여[라디오]모 드를 선택하세요 .

![](_page_42_Picture_13.jpeg)

- 2. 또는 ▶▶버튼을 짧게 누르면 수신화면이 나타납니 다.
	- -주파수모드:일반적인라디오청취모드
	- 채널 모드 : 라디오 채널에 주파수를 저장하여 청취하는 모드

## <span id="page-43-0"></span>FM라디오방송찾기

### 수동으로 찾기

 $1.$  주파수 모드에서  $\text{H}$  >  $\text{H}$  +  $\text{H}$  +  $\text{H}$  =  $\text{H}$   $\text{H}$  +  $\text{H}$  +  $\text{H}$  +  $\text{H}$  +  $\text{H}$  +  $\text{H}$  +  $\text{H}$  +  $\text{H}$  +  $\text{H}$  +  $\text{H}$  +  $\text{H}$  +  $\text{H}$  +  $\text{H}$  +  $\text{H}$  +  $\text{H}$  +  $\text{H}$  + 한단계씩 증가 / 감소됩니다 .

#### 자동으로 찾기

- $1.$  주파수 모드에서  $\blacksquare$   $\blacksquare$   $\blacksquare$  버튼을 길게 누르면 수신되는 주파수를 자동으로 찾아줍니다 .
	- 자동선국중아무버튼이나누르면중지됩니다.
- 2 . 주파수가 탐색되면 자동으로 멈추어지며 해당 주파수를 수신합니다 .
	- 수신감도가 약한 약전계 지역에서는 일부 방송의 수신이 고르지 할수있습니다.
	- 이어폰이안테나역할을하기때문에,LG전자(주)정품이어폰이 아닌경우는수신성능을보장할수없습니다.

## FM 라디오 채널 저장하기

### 수동채널추가

- $1.$  라디오 수신 중  $\blacksquare$  버튼을 길게 누르세요.
	- 저장된 채널이 있을 경우 채널 목록이 표시됩니다.
	- 저장된채널이 있을경우 수동채널 설정은 FZ 메뉴에서 가능합니다.

 $2.$  채널 설정에서  $[$ 수동채널 설정 $]$ 을 선택한 후  $\equiv$ 또는 ▶▶버튼을 누르세요.

![](_page_43_Picture_16.jpeg)

- **3. —— 버튼을 +, 방향으로 조절하여 주파수를 변경하** 세요.
- $4.$  H4.  $\blacktriangleright$ H버튼을 눌러 저장을 선택한 후  $\blacktriangleright$  버튼을 누르면 채널이 저장됩니다 .
	- 버튼을 +,- 방향으로 조절하여 주파수를 변경하여 수신된 채널을최대20개까지저장할수있습니다.
	- 저장된 채널삭제는 EZ 메뉴에서 가능합니다 .

![](_page_43_Picture_21.jpeg)

5 . 취소를 선택하면 수동채널 설정을 종료합니다 .

### <span id="page-44-0"></span>자동채널저장

- $1.$  라디오 수신 중에  $(m)$  버튼을 길게 누르세요.
	- 저장된 채널이 있을 경우 채널 목록이 표시됩니다.
	- 저장된채널이 있을경우 자동채널 저장은 F7 메뉴에서 가능합니다.
- $2.$  채널 설정에서  $\overline{C}$  버튼을 +, -방향 조절하여 자동채 널설정]을선택하면자동으로채널을찾아저장됩니다.
	- -최대20개의채널을저장할수있으며기존에저장되어있던채널 은 모두 삭제됩니다.
	- -수신상태가좋지않을경우일부방송은지나칠수있으며20개의 채널이 채워지지 않을 수 있습니다.

# 채널 / 주파수 모드 전환

- $1.$   $\Omega$  버튼을 길게 누르면 채널모드로 전환됩니다.
	- [채널]화면이나타납니다.

![](_page_44_Picture_11.jpeg)

- 저장된 채널이 없으면 채널모드로 이동하지 않습니다 .

 $2.$  다시 한번  $\Omega$  버튼을 길게 누르면 주파수 모드로 전환됩 니다.

## 저장된 채널찾기

### 수동으로 찾기

- $1.$  라디오 수신 중  $\Omega$  버튼을 길게 눌러 채널모드로 변경 합니다 .
	- .<br>- 저장된 채널이 없으면 채널모드로 이동하지 않습니다.
- $2.$   $\blacksquare$   $\blacksquare$  버튼을 짧게 눌러 저장된 채널로 이동하세요.

### <span id="page-45-0"></span>채널 목록으로 찾기

1. 라디오수신중 버튼을길게누르세요

![](_page_45_Picture_3.jpeg)

- $\overline{\mathbf{2}}$ . 저장된 채널목록이 나타납니다 .
	- 저장된 채널이 있을 경우 채널목록이 표시됩니다.
	- 저장된채널이없으면자동/수동채널설정창이나타납니다. [\(page](#page-43-0) 43 참조 )

# 저장된 채널 삭제

### 채널 모드에서 삭제

- $1.$   $\bigcirc$  버튼을 길게 눌러 채널 모드로 변경하세요.
	- 저장된 채널이 없으면 채널모드로 이동하지 않습니다 .
- $2.$   $\Omega$  버튼을 짧게 눌러 EZ 메뉴의 채널에서 삭제를 선택하 세요.
	- 수신중인 채널만 삭제됩니다 .

### 채널 목록에서 삭제

- $1.$   $\bullet$  $\bullet$  $\bullet$  버튼을 길게 누르면 채널 목록이 나타납니다.
	- 저장된 채널이 없으면 채널목록으로 이동하지 않습니다 .
- $2.$   $\Omega$  버튼을 짧게 눌러 EZ 메뉴의 채널에서 삭제를 선택하 세요.
	- 수신중인채널만삭제됩니다.

# 음소거설정/해제

- $1.$  라디오 수신 중  $\bigcirc$  버튼을 누르면 음소거 됩니다.
	- «1… 아이콘이 나타나며 소리가 나지 않습니다 .
- $2.$  음소거를 해제하려면 다시 한번  $\Box$  버튼을 누르세요.
	- *회*~아이콘이 사라집니다 .

# <span id="page-46-0"></span>FM 라디오 녹음

- $1.$  라디오 수신중 녹음을 하려면  $\odot$  버튼을 누르세요.
	- 녹음시간이표시되면서녹음이시작됩니다.

![](_page_46_Picture_4.jpeg)

- $2.$   $\bigcirc$  버튼을 누르면 일시정지 됩니다.
- $3.$   $\blacksquare$  $\blacksquare$  버튼을 짧게 눌러 계속 또는 끝내기로 이동한 다
	- $R$  (a)  $H = 5 + 5$  (d)  $H = 3 + 5$
	- 계속을 선택하면 이어서 녹음됩니다 .
	- 끝내기를 선택하면 F051127 0004MP3( 년월일 \_ 순번 ) 의 형태로 RECORD 폴더에 저장됩니다 .
- $4.$  녹음을 즉시 종료하려면  $\odot$  버튼을 누르세요.
	- 1초이하로녹음된파일은저장되지않습니다.
- **5** . 녹음된 파일을 재생하려면 30페이지 [녹음파일 ]항목과 31 페이지 [ 전체목록 보기 ] 항목을 참조하세요.

## EZ 메뉴

### 47 페이지참조

![](_page_46_Picture_226.jpeg)

# <span id="page-47-0"></span>**fz 메뉴 사용하기**

## EZ 기능 선택하기

#### 음악 / 텍스트 / 라디오 / 사진 / 동영상 / 녹음 재생중에도 EZ 기 능을 이용하여 원하는 기능을 쉽게 설정하거나 모드를 전환할  $\div$  있습니다. ( 녹음은 녹음선택모드 상에서만 가능 )

- 1. 음악/텍스트/라디오/사진 /동영상/녹음 재생중 **튼을 짧게 누르면 EZ 메뉴 설정창이 나타납니다.** 
	- 설정된모든에따라EZ메뉴설정창은다릅니다.

![](_page_47_Picture_5.jpeg)

2. 버튼을 +, - 방향으로 조절하여 원하는 항목으로 이동하세요 .

![](_page_47_Picture_223.jpeg)

 $3.$   $\epsilon$   $\epsilon$  >  $\epsilon$  >  $\epsilon$  +  $\epsilon$  + 세요.

![](_page_47_Picture_9.jpeg)

**4. CEE 버튼을 +, - 방향으로 조절하여 설정값을 변경**한  $\bar{P}$   $\equiv$   $\bar{P}$  버튼을 눌러 저장하세요.

- M⊿ 버튼을 누르면 설정값 변경없이 빠져나갑니다.

 $5.$   $\bigcirc$  버튼을 짧게 눌러 EZ 메뉴에서 빠져나오세요.

47

# <span id="page-48-0"></span>EZ 메뉴 사용하기

## 책갈피설정/이동/해제

- $1.$  음악 또는 동영상, 텍스트 모드의 재생 /정지 중  $\Omega$  버튼 을짧게누르세요.
- 2 . 책갈피에서[설정]을선택하여책갈피를설정하세요.
	- 책갈피를설정하면 [이동]으로자동변경됩니다.
	- 책갈피가설정되어있지않을경우[설정]만나타납니다.
	- 책갈피가설정되면[해제/이동]으로만 변경할수있습니다.
- **3**. [이동]으로 변경하면 책갈피가 설정된 지점으로 이동합니 다.
	- 목록갱신될경우또는USB연결해제후책갈피는자동해제됩니다.

## 미디어 선택

- $1.$  [미디어 선택]항목으로 이동한 후 원하는 메뉴를 선택하 하면 이동합니다 .
	- 사진모드일경우:음악이나라디오를들을수있습니다.
	- 음악모드일경우:사진이나텍스트를볼수있습니다.
	- 텍스트모드일 경우:음악이나라디오를들을수있습니다.
	- 라디오모드일경우:사진이나텍스트를볼수있습니다.
- ※라디오기능은제품사양별Option입니다.[\(7페이지참](#page-7-0)조)

## 미디어 선택을 변경하려면

- $1.$  두가지 모드를 동시에 실행하고 있을 경우에  $\Omega$  버튼을 짧게 누르세요.
- $2.$  미디어 선택 항목에서 설정값을 변경하세요.
	- 음악이재생중일경우는[미디어선택]은[음악]으로자동변경
	- 라디오가재생중일경우는[미디어선택]은[라디오]로자동변경
	- -[복귀] :이전모드로되돌아갑니다.
	- [이전/다음]:음악모드-이전또는다음곡을재생합니다.
	- ( 이전 /다음 ) : 라디오 모드 저장된 채널이 있을 경우 이전 또는 다음채널로이동합니다.저장된채널이없을경우취소또는복귀 나타납니다 .
	- [취소]:실행(라디오/음악)중인모드는꺼지며 EZ메뉴항목은 미디어 선택으로 변경됩니다 .
	- [선택]:음악리스트/라디오채널목록이나타납니다.
- ※라디오기능은제품사양별Option입니다.([7페이지참](#page-7-0)조)

## 라디오 채널 저장

#### 수동채널 저장

- ※제품사양별Option([7페이지참](#page-7-0)조)
- $1.$  라디오 수신 중 주파수 모드에서  $\bigodot$  버튼을 짧게 누르 세요.

# <span id="page-49-0"></span>EZ 메뉴 사용하기

- 2. 채널에서[저장]을선택한후 또는 버튼을누 르세요 .
	- 수신중인 채널이 저장됩니다 .

#### 자동채널저장

- $1.$  라디오 수신 중  $\Omega$  버튼을 짧게 누르세요.
- $2.$  채널 설정에서 [자동]을 선택한 후  $\Box$  또는  $\blacktriangleright \blacktriangleright \blacktriangleright$  버튼 을누르세요.
	- 최대 20 개의 채널을 저장할 수 있으며 기존에 저장된 채널은 삭제 됩니다 .
	- -수신상태가좋지않을경우일부방송은지나칠수있으며20개의 채널이채워지지않을수있습니다.
	- [수동]을선택하면수동채널저장화면이나타납니다.

## 페이지 찾기

- $1.$  텍스트 보기중  $\bigcirc$  버튼을 짧게 누르세요.
- $2.$  페이지 찾기를 선택한 후  $\epsilon$  아버버튼을 누르세 요.
- $3.$   $\overline{1}$   $\overline{1}$   $\overline{1}$   $\overline{2}$   $\overline{3}$   $\overline{3}$   $\overline{4}$   $\overline{5}$   $\overline{2}$   $\overline{2}$   $\overline{3}$   $\overline{2}$   $\overline{3}$   $\overline{4}$   $\overline{2}$   $\overline{2}$   $\overline{3}$   $\overline{4}$   $\overline{2}$   $\overline{3}$   $\overline{4}$   $\overline{2}$   $\overline{3}$   $\overline{3}$   $\bar{P}$   $\equiv$  버튼을 +, -로 조절하여 페이지 수를 입력하세 요.
- $4.$  He DNH를을 눌러 확인으로 이동 후 He DNH를을 누 르면 해당 페이지로 이동합니다 .

![](_page_49_Picture_14.jpeg)

## 별점정보

별점 정보는 WMP10(Windows Media Plaver10) 에서 MP3 플레이어가 MTP모드일 경우 WMP10의 별점정보를 자동으로 가져옵니다.

- $1.$  음악재생 / 정지 중  $\blacksquare$  버튼을 길게 누르세요.
- 2. 버튼을 +, 방향으로 조절하여 [재생목록/라이브 러리]를선택하세요 .
- $3.$  원하는 곡으로 이동후  $\Omega$  버튼을 짧게 누르세요.
- $\overline{4}$ . 별점 메뉴에서 현재 별점 정보를 확인할 수 있습니다.
	- 버튼을+, -방향으로조절하여별점을 줄수있습니다.
	- 별점정보는5단계(1~5)까지줄수있습니다.

# <span id="page-50-0"></span>세부기능 설정

## 설정메뉴구조

※ 제품 사양 Option 별 메뉴 구조는 달라 질 수 있습니다 . [\(7페이지](#page-7-0)참조)

![](_page_50_Figure_3.jpeg)

# **음악**<br>. *제*생모드

- - 한곡반복:한곡을반복재생합니다.
	- 폴더재생:폴더내곡전체를재생합니다.
	- 폴더반복:폴더내곡전체를전체반복재생합니다.
	- 폴더무순서재생:폴더내곡전체를무순서로재생합니다.
	- 폴더무순서반복:폴더내곡전체를무순서로반복재생합니다.
- 재생속도 : MP3 파일의 재생속도를 설정하는 기능입니다.
	- <X0.3>, <X0.5>, <X1>, <X1.5>, <X2> 으로 설정할 있습니다 .
	- 기본설정값은X1입니다.
	- 단,32KHz이하로샘플링된MP3파일은X1만지원됩니다.
- **. 음향효과**
- EQ:사용자가원하는음향을설정할수있는기능입니다.
- Auto EQ, Normal, Pop, Rock, R&B/Soul, Hip hop/Rap, Jazz, Classical, Dance, Live, User EQ
- 3DSound:3D입체음향을느낄수있습니다.
- 꺼짐 , 3D Expander, Stadium , Concert Hall , Club , Room, Bass Boost, X-live ( OGG Q10 500Kbps 이상의 VBR 파일일 경우 3D Sound 적용효과 .<br>가적을 수 있습니다. )
- 페이드 인 : 음악 재생시 음량을 천천히 증가하게 하여 청력을 보호해  $75.759$ uri.
	- <해제>,<설정>으로설정할수있습니다.

50

# <span id="page-51-0"></span>세부기능 실정

- ID 3 태그 : 음악파일 정보 를 표시하는 기능입니다.
- <해제>,<설정>으로설정할수있습니다.
- <설정>으로설정할경우아티스트와타이틀이표시됩니다,
- 스크롤 속도 : 음악재생 모드에서 파일 이름. D3 태그 정보가 흐르는 속도를 설정해 주는 기능입니다..
- <sup>&</sup>lt; 해제 >, <X0.5>, <X1>, <X2>, <X3> 으로 설정할 있습니다 .
- 가사보기 : 음악파일의 가사를 표시하는 기능입니다.
- <해제>,<설정>으로설정할수있습니다.

- <mark>시진!</mark><br>• 슬래이드쇼: 슬래이드쇼 보기를설정 / 해제함수있습니다.
	- <해제>,<설정>으로설정할수있습니다.
	- 슬라이드 간격 : 슬라이드 쇼 보기 간격을 설정할 수 있습니다.
	- <2초>,<3초>,<4초>,<5초>로설정할수있습니다.

## 라디오

- ※제품사양별Option([7페이지](#page-7-0)참조)
	- 수신모드 : 수신모드를 설정할 수 있습니다..
	- <자동>,<스테레오>,<모노>으로설정할수있습니다.
	- 수사레벨 : 낮음으로 설정 시 더 많은 주파수를 수사할 수 있습니다.
	- <높음>,<표준>,<낮음>으로설정할수있습니다
	- 수시지역 : 수시 지역을 설정할 수 있습니다.
	- <한국>,<일본>, <그외지역>으로설정할수있습니다.
- 예약녹음 : FM라디오 예약 녹음을 설정하는 기능입니다.
- -예약녹음시녹음할주파수설정할수있습니다.
- 예약녹음기능은전원이꺼졌을때만작동됩니다.
- 예약녹음은설정은한개만가능합니다.
- -최대녹음설정가능시간은23시간59분입니다.

# 녹음

- ※제품사양별Option([7페이지참](#page-7-0)조)
	- 녹음품질 : 녹음파일의 품질을 설정 하는 기능입니다 .
	- <96 Kbps>, <128 Kbps>, <192 Kbps> 까지 설정할 있습니다
	- CD싱크 :외부입력 녹음 시 곡과 곡 사이의 공백이 설정된 시간만큼 지 속될때 현재 녹음중인 파일을 종료하고 새로운 파일로 만들어줍니다 .
	- <해제>,<2초>,<3초>,<4초>,<5초>까지설정할수있습니다.
	- VAD: 음성 녹음 시 무음부분에서 녹음 동작을 자동으로 멈춘 후 음성 신호가 있을 때 다시 작동하는 기능 입니다.

- <해제>,<설정>으로설정할수있습니다.

- 
- **텍스트**<br>• 문자색 : 텍스트 모드에서 글자색을 설정할 수 있습니다.
	- <Gray>, <Yellow>, <Blue>, <Pink> 설정 있습니다 .
	- 자동페이지 이동 : 텍스트 파일 보기 중 설정된 시간이 지나면 자동으 로 페이지를 넘길 수 있는 기능입니다..
	- <해제>,<1초>,<3초>,<5초>,<10초>까지설정할수있습니다.

# <span id="page-52-0"></span>세부기능 실정

- <mark>배터리</mark><br>• 자동화면까짐 : 설정된 시간동안 버튼 입력 동작이 없을 시 자동으로 화면이 꺼지는 기능입니다.
	- <5초>,<10초>,<30초>,<60초>까지설정할수있습니다.
	- 화면보호기 : 일정 시간 동한 버튼 입력 동작이, 없을 시 자동으로 화 면 보호기가 실행됩니다.
	- <해제>,<설정>으로설정할수있습니다.
	- 텍스트,동영상,사진재생중에는작동되지않습니다.
	- 자동전원까짐 : 재생 대기 상태에서 일정 시간 동안 버튼 입력 동작이 없을 시 자동으로 화면이 꺼지는 기능입니다.
	- <해제>,<30초>,<1분>,<5분>,<10분>까지설정할수있습니다..

- <mark>人│간</mark><br>↑ 취침예약 : 동작중설정된 시간이 되면 자동으로 전원이 꺼지는 기능 **SILICH** 
	- <해제>,<10분>,<30분>, <1시간>,<2시간>까지설정할수있 습니다 .
	- 녹음동작중취침예약설정시간이되는경우그시점까지녹음된파 일은자동으로저장후전원이꺼집니다.
	- 취침예약이 설정된 상태에서 전원이 꺼진 경우 취침예약 설정값은 자동으로<해제>가됩니다.
	- 시간설정 : 현재시간을 설정하는 기능입니다.
	- 년도 설정은 2001 년부터 2099 년까지입니다 .
	- MTP 모드로 파일을 다운로드받은 경우 제품의 시간 설정 값도 PC 시간정보와 동기화 됩니다 .
- 알람설정 : 전원이 꺼진 상태 또는 충전상태에서 미리 설정한 알람시 가에 자동으로 음악리즘 동작을 시작하는 기능입니다.
- <한번>,<해제>,<항상>으로설정할수있습니다.
- 리줌설정 해제시 또는 음악재생이외의 모드에서는 기본적으로 FM 모드로 시작합니다 .
- 라디오 기능이 지원되지 않는 제품은 재생가능한 파일이 존재하지 않을경우홈메뉴상태가됩니다.

## 일반설정

- 리쥼: 각 재생모드에서의 마지막 재생상태 (예: 재생피일, 재생시간) 을 기억하는 기능으로 전원을 끄기전 마지막 재생 위치에서 다시 재 생할 수 있습니다.
- <해제>,<설정>으로설정할수있습니다.
- 재생모드(음악,라디오,동영상,사진,텍스트)를제외한녹음/ 설정모드에서전원을끈후다시전원을켰을시홈메뉴로진입합니 다.
- 목록갱신 : 제품에 다운로드 받은 파일들을 검색하여 목록을 갱신하는 기능입니다.
- <아니오>,<예>로설정할수있습니다.
- <예>를선택하면목록갱신이실행되고,<아니오>를선택하면일 설정 화면으로 이동합니다 .
- 목록갱신을 할 경우 시간이 오래 걸릴 수 있으므로 배터리 잔량이 충 분한 상태에서 실행하세요 .
- 설정초기화 : 제품 구입 시 의 설정상태로 복귀하는 기능입니다..
- <아니오>,<예>로설정할수있습니다.
- 설정초기화후에자동으로전원이꺼집니다.

52

# <span id="page-53-0"></span>세부기능 실정

- 시스템 정보 : 제품의 정보를 확인하는 기능입니다.
- 제품의 펌웨어버전, 전체메모리용량,사용메모리용량,남은메 모리 용량이 표시됩니다 .
- Language: 원하는 언어를 사용할 수 있습니다.
- 한국어,영어,중국어번체,중국어간체,불어,독일어,일본어,포 르투칼어 , 러시아어 , 스페인어
- 포맷 : 메모리에 저장된 모든 내용을 삭제 후 초기화하는 기능입니다 .
- <아니오>,<예>로설정할수있습니다.
- <예>를선택하면포맷이실행되고,<아니오>를선택하면일반 설정으로 이동합니다 .
- -제품에저장된내용을반드시백업한후실행하세요.
- 삭제된데이타나내용은복구할수없습니다.

### USB

- MSC (Mass Storage Class) Mode
	- 일반 이동식 저장 장치처럼 동작되는 모드입니다 .
- MTP (Media Transfer Protocol) Mode
- Muti-Media 장치를 지원하기 위해 Microsoft 사에서 정의한 최신 술을 적용한 모드입니다 . Mass Storage 장치가 아닌 Mobile 장치로 인식되어 Windows Media Player10 호환되게 동작합니다 .

# <span id="page-54-0"></span>응용 프로그램 사용하기

## LG Media Center

#### LG Media Center 프로그램은 MP3 플레이어를 보다 더 편리 하게 사용하기 위한 데이터 통합 관리 프로그램입니다.

![](_page_54_Picture_3.jpeg)

- I G Media Center 의 기능
	- MediaLibrary룰통해음악/비디오/사진/텍스트파일을효과적 으로 관리하고 MP3 플레이어에 다운로드할 있습니다 .
- Contents Service 메뉴
- -뮤직스토어:음악구매,스트리밍서비스
- MediaCast:음악,비디오,방송서비스구매(기간제서비스)
- 자세한 사용 설명은 프로그램 도움말 웹사이트 www.lgand.co.kr 참조하세요 .

# LG Media Center- 펌웨어 업데이트

#### LG Media Center 가 설치된 PC 에서 장치를 연결하면 새 펌 웨어 를 곧바로 받을 수 있는 기능입니다.

- 인터넷이 연결된 PC 에서만 동작랍니다 .
- 1. LG Media Center가 설치된 PC의 USB포트와 MP3 플레이어 USB 연결단자를 USB 케이블로 연결하세요 .
- 2. LG Media Center 와 MP3 플레이어와 서버의 펌웨어 버전을 비교한후에새펌웨어가발견되면업데이트할것인지물 어봅니다 .
- 3. [확인]버튼을 누르면 새 펌웨어가 MP3 플레이어에 복사됨 니다.
- $4.$  업데이트를 실행하면 새 펌웨어가 MP3 플레이어에 복사 됩니다 .
- $5.$  안전하게 제거하기를 하여 USB 케이블을 제거하세요.
- $6.$  Finware Upgrace?"라는 문구가 나오면  $\bigcap$  버튼을 누르세 요.
- $\overline{7}$ . 펌웨어 업데이트 진행 경과 문구가 나타난 후 완료되면 자 동으로 전원이 꺼집니다

- 자동으로 전원이 꺼질때까지 기다리세요 .

 $8.$  전원을 켠 후 업데이트 된 펌웨어 버전을 확인하세요.

- [\(page52](#page-52-0)참조)

# <span id="page-55-0"></span>응용 프로그램 사용하게

## LG Lyrics Center

LG Lvrics Center 프로그램은 음악 파일에 자동 / 수동으로 가 사를 저장할 수 있으며 휴대용 장치로 파일 다운로드 / 업로드 및 MP3 파일 음량조절 등 다양한 기능을 지원하는 가사지원 매니저 프로그램 입니다.

![](_page_55_Picture_3.jpeg)

- 여러 파일에 동시 자동 가사 저장이 가능하며 가사가 저장된 파일은 별도의 프로그램 .도구 없이 대용량 장치로 다운로드 할 수 있습니다 . 또한 서로 다른 MP3 파일의 음량을 일정하게 조절할 수 있어 MP3 플레이어 사용자들은 편리한 통합 메니저 프로그램으로 사용이 가능 합니다.
	- Windows 탐색기 형태의 UI 사용자의 편의성을 최대화하여 누구 쉽고 편리하게 프로그램 사용이 가능합니다 .
	- 프로그램 실행 후 도움말 F1 을 누르세요. 프로그램 도움말을 볼 수 있습니다 .
	- 반드시모델명확인및Sync후다운로드받으셔야가사가정상적으 로 표시됩니다.

## Manual 보기

PDF문서 입니다. Adode Acrobat Reader 가 설치 되어 있 어야 만 사용설명서를 볼 수 있습니다.

## Adobe Acrobat Reader 설치

Acrobat Reader 클릭하면 설치 됩니다.

- 사용설명서를볼수있습니다.

# <span id="page-56-0"></span>중상 및 해결방법

### Q:전원이들어오지않습니다.

- A : 배터리가 방전되었는지 확인하세요 .
- A: AC어댑터를연결하여충전한다음확인하세요.
- Q:화면이잘보이지않아요.
	-
- 
- A:직사광선을피하시고밝기를조절하세요.
- A : LCD 화면 밝기 설정이 올바른지 확인하세요 .
- Q:버튼을눌러도동작하지않습니다.
	- A : Hold 기능이 설정되어 있는지 확인하세요 .

### $Q: H$ 시부에 글자가 깨진 것처럼 보입니다.

- A : 웹사이트에서 FONT 파일을 다운받아 CONFIG 폴더에 FONT 파일을 복사한 후 사용하세요 .
- A: CONFIG 폴더는 MSC 모드 일때만 보입니다. MSC 모드로 변환후 사 용하세요.(MTP모드인 경우 FONT 파일을 데이터 폴더에 복사하세요)
- Q: 라디오 청취 시 잡음이 심하게 들리고 방송이 잘 잡 히지 않습니다 .
	- A : 이어폰은 안테나 역할을 하오니 손상이 있는지 확인하세요 .
	- A : 제품과 이어폰의 방향을 조금씩 변경해보세요 .
- Q:파일다운로드후재생목록에제대로표시되지않

### $\triangle$ 니다.

- A : 설정 메뉴에 있는 목록갱신을 실행 하세요 .
- A:제품포맷을실행한후다운로드받으세요.

### Q:펌웨어업데이트후정상동작이되지않습니다.

- A: 제품을리셋하세요[.\(page26참](#page-26-0)조)
- A:데이타백업후제품을포맷하세요.

### $Q:$ 파일이 다운로드가 될 때도 있고 안될 때도 있어요.

- A : 제품의 USB 모드를 확인해 보세요 [\(18](#page-18-0)~21 페이지 참조 )
- Q:파일이다운로드가안되요.
	- A: USB 모드를 확인해 보세요.. 제품의 USB 모드에 따라 다운로드 가능한 파일이 있습니다 . 다만 MSC 모드일 경우는 모든 파일을 다운로드 할 수 있습니다.
- Q:PC에서MP3Player인식을못해요.
	- A : USB 모드를 확인해 보세요 . Windows 98 SE/ME 의 경우에는 설정메뉴에서 USB 모드를 꼭 MSC 모드로 설정하여 주세요 .
	- A : CD 에서 제공하는 USB 드라이버를 설치 했는지 확인하세요.

### Q:AVI비디오파일이재생안되요.

A : LG Media Center에서 트랜스 코딩한 비디오 파일만 재생 가능합니 .LG Media Center 에서 트랜스 코딩한 AVI 파일인지 확인하세요 . 트랜스코딩 방법은 LG Media Center [도움말]의 [비디오 파일 컨 버팅하기]를참조하세요.

### Q:텍스트파일의문자가깨지거나보이지않습니다.

- A:텍스트파일은해당국가문자code가안맞을경우문자가깨지거 나보이지않을수있습니다.
- A:해당국가언어를지원하는PC에서유니코드로변환하여다운로드 받으세요 .(37 [페이지](#page-37-0)참조 )

# <span id="page-57-0"></span>서비스에 대하여

### 서비스에 대하여

#### ■ 고객의 권리

57

고객께서는 제품사용중에 고장 발생시 구입일로부터 1년동안 무상서비스를 받으실 수 있는 (소중한 권리)가 있습니다. 단, 고객 과실 및 전재지변에 의해 고장이 발생한 경우는 무상서비스 기간내라도 유상 처리됨을 알려드립니다. ■ 유상서비스(고객의 비용부담)에 대한 책임

- 서비스 신청시 다음과 같은 경우는 무상서비스 기간내라도 유상처리 됩니다.
- (1) 제품내에 이물질을 투입(물, 음료수, 커피, 장난감 등)하여 고장이 발생하였을 경우
- (2) 제품을 떨어뜨리거나 충격으로 인하여 제품파손 및 기능상의 고장이 발생하였을 경우
- (3) 신나, 벤젠등 유기용제에 의하여 외관 손상 및 변형이 된 경우
- (4) LG전자 정품이 아닌 부품 또는 소모품을 사용하여 제품 고장이 발생하였을 경우 (어댑터, 배터리, 필터, 이어폰 등) - ) LG전자 정품은 가까운 LG전자 서비스센터에서 구입 가능
- 
- 
- 
- 
- 
- 
- -충전용 Battery는 소모품이므로 보증기간은 6개월입니다.-
- (5) 사용전압을 오 (誤) 인가하여 제품 고장이 발생하였을 경우

(0) 기타 고객 과실에 의하여 제품고장이 발생하였을 경우

LG전자 서비스 안내

- (6) 고객이 제품을 임의로 분해하여 부속품이 분실 및 파손되었을 경우
- (7) LG전자 서비스 센터의 수리기사가 아닌사람이 제품을 수리 또는 개조하여 고장이 발생하였을 경우

서비스 접수, 상담 및 서비스센터 문의는 전국 어디서나 지역번호 없이 1544-7777/1588-7777을 이용해 주시기 바랍니다.

- (8) 천재지변(낙뢰 화재 풍수해, 가스, 염해, 지진 등)에 의해 고장이 발생하였을 경우
- (9) LG전자 제품 사용설명서내에 '안전을 위한 주의사항'을 지키지 않아 고장이 발생하였을 경우
- 
- 
- ('안전을 위한 주의사항'을 잘지키면 제품을 오래 사용할 수 있습니다.)
- 
- 
- 
- 

![](_page_58_Picture_0.jpeg)

<span id="page-58-0"></span>제품 보증서

58

# <span id="page-59-0"></span>소비자 피해보상 안내

![](_page_59_Picture_9.jpeg)

59

<span id="page-60-0"></span>![](_page_60_Picture_0.jpeg)

신규제품 구입시 LG전자 대리점에서 신제품을 구입한 후 기존 제품을 버리고자 할 경우에는 신규제품 배달시 무상으로 처리해 드립니다.

![](_page_60_Figure_2.jpeg)

### 단순 폐기시

가전제품, 가구 등 대형 생활 폐기물을 버리고자 할 경우에는 지역 동사무소로 연락하시면 됩니다.

![](_page_60_Figure_5.jpeg)

<span id="page-61-0"></span>![](_page_61_Picture_0.jpeg)

![](_page_61_Picture_6.jpeg)

<span id="page-62-0"></span>![](_page_62_Picture_0.jpeg)

![](_page_62_Picture_241.jpeg)

62

<span id="page-63-0"></span>![](_page_63_Picture_0.jpeg)

![](_page_63_Picture_243.jpeg)

# http://www.lgand.co.kr

### 당사의 제품과 관련된 정보를 얻을수 있습니다.

- 펌웨어 업데이트를 통해 지속적인 제품의 성능을 향상시킬 수 있습 니다.
- 한글 윈도우즈에서 운용이 가능한 소프트웨어를 다운로드 받을 .<br>있습니다 .

# 지원 파일 Spec

### MP3 Decoder

- 가변 Bit Rate(VBR) 포함한 MP3 Decoding 지원 Spec

![](_page_63_Picture_244.jpeg)

![](_page_64_Picture_0.jpeg)

![](_page_64_Picture_188.jpeg)

### MP3 Encoder

- 44.1KHz, (96Kbps, 128Kbps, 192Kbps) Spec

### **WMA Decoder**

- WMA (ASF-audio only) Decode 지원

![](_page_64_Picture_189.jpeg)

- (S) : Stereo (M) : Mono

OGG Decoder

- Q(-1) <sup>~</sup> Q(10) 지원

### ADPCM Decoder

- WAV 파일 포맷 (MS-ADPCM) Decode

![](_page_65_Picture_0.jpeg)

# 서비스센터전국대표전화

글로벌사이버 서비스: www.lgservice.co.kr 제품사용중 고장으로 인한 서비스가 필요하시다면 연락하세요. 언제나 친절하고 빠르고 정확한 서비스를 제공합니다.

전국어디서나 (지역번호 없이) 1544/1588-7777

![](_page_65_Picture_4.jpeg)

![](_page_65_Picture_5.jpeg)